## OBPMNeo

## OBPM組織変更における準備と実行について

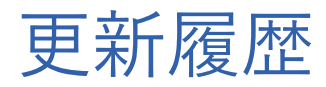

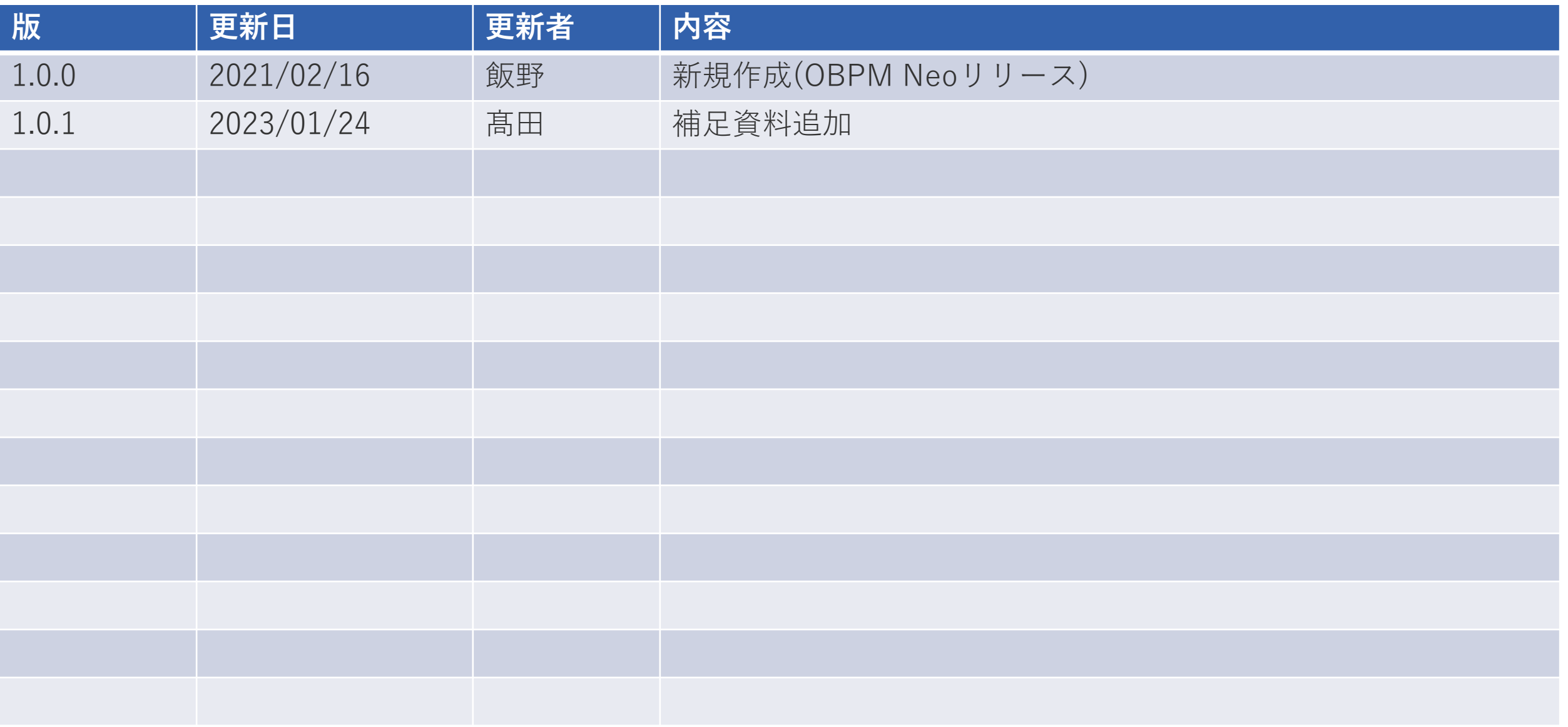

### アジェンダ

- **□ OBPMでの組織変更とは**
- 組織変更で影響を受ける(反映させたい)データとは
- **□** 組織変更におけるOBPM全体の流れ
- **□** ①(パターンA:画面)新組織図を作成する
- $\Box$  ① $(\wedge^{\circ}$ ターンB: Excel活用)新組織図を取り込む
- ②プロジェクトの主管部門・関連部門を変更する
- ③委託先契約の管理部門(受入部門)を変更する
- **□** 4)(パターンA:画面)アカウントの異動情報を登録する
- **□** 4)(パターンB:Excel活用)アカウントの異動情報を登録する
- □ 5月次締め処理と組織変更処理を行う
- □ 注意事項

#### ■OBPMでの組織変更とは

• 現時点の最新組織だけでなく、過去の組織や、次の(今後変更予定の)組織を履歴で持てる。

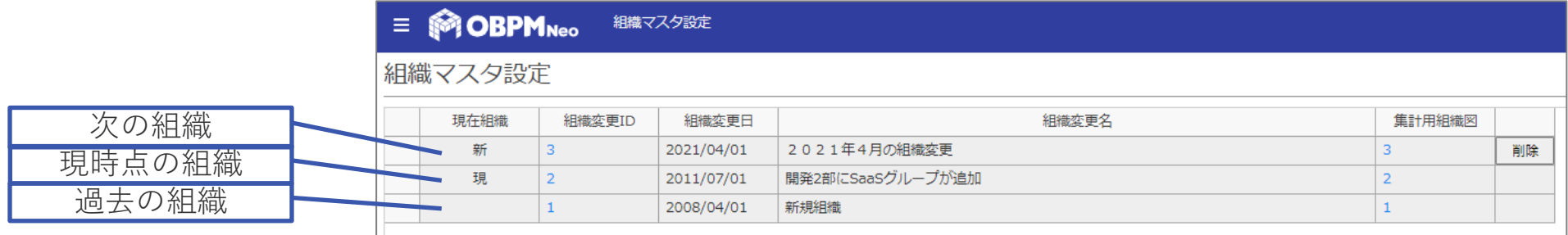

• 「現組織から新組織への切替」は自動ではなく、画面から手動で実行指示する。

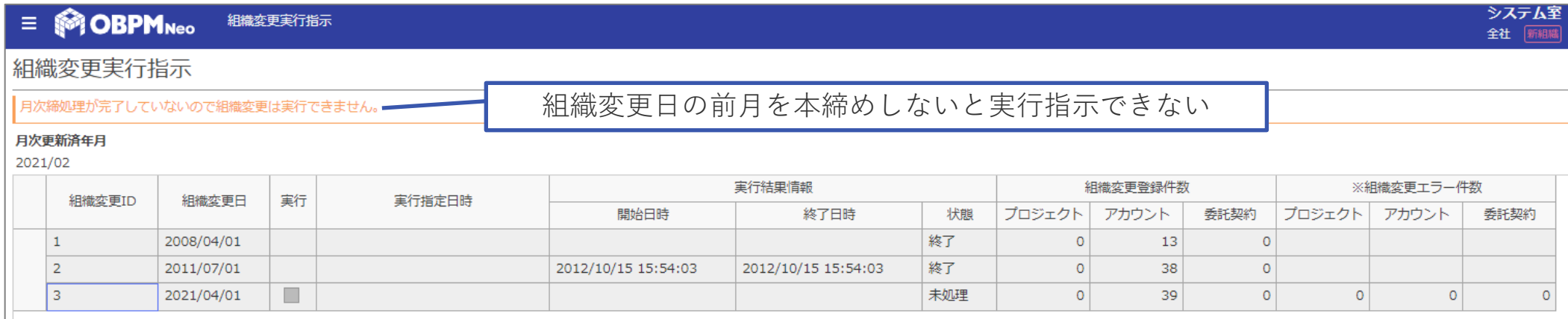

- 「現組織の次の新組織を作って組織変更実行」を繰り返すことで組織の履歴が増えていく。
- 新組織を作れる年月は「仮締めを1度も実行していない年月以降」という制約あり。

#### ■組織変更で影響を受ける(反映させたい)データとは

- PJの移管>プロジェクトの「主管部門」「関連部門」「営業部門」
- 人の異動>アカウントの「所属部門」「コントロール部門」「集計用コントロール部門」
- 契約の移管>委託先契約の「部門」※契約元の部門という位置づけの項目

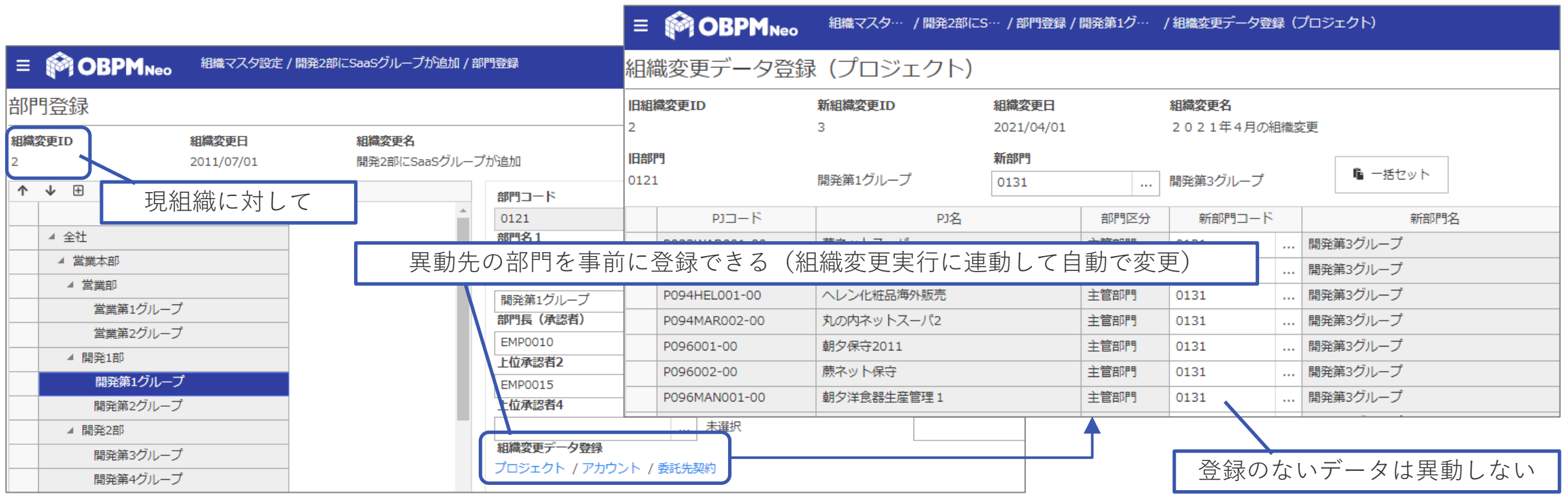

#### ■組織変更におけるOBPM全体の流れ(例を示す)

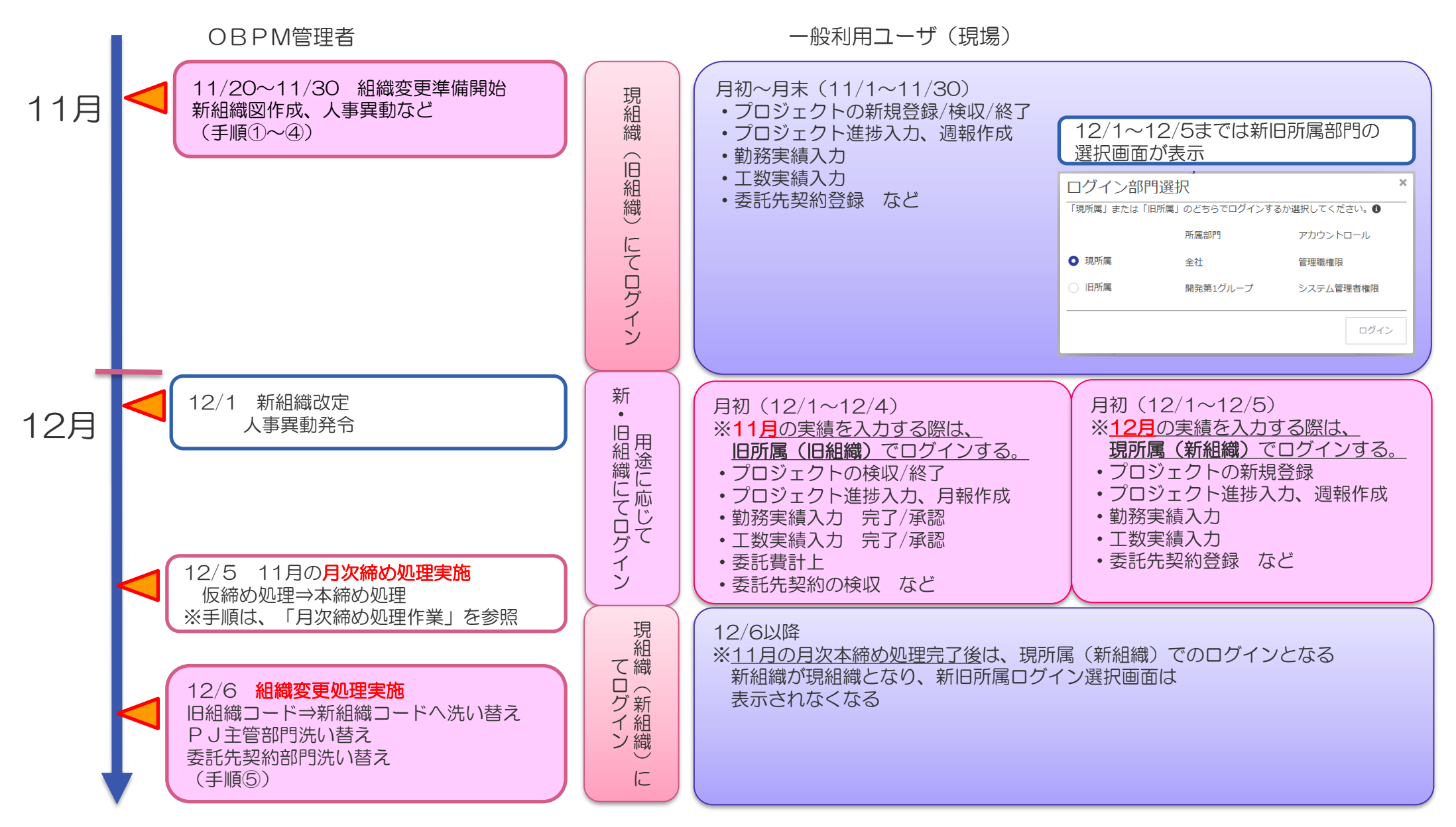

## ①(パターンA:画面)新組織図を作成する

※集計用組織についても作成(説明は割愛)

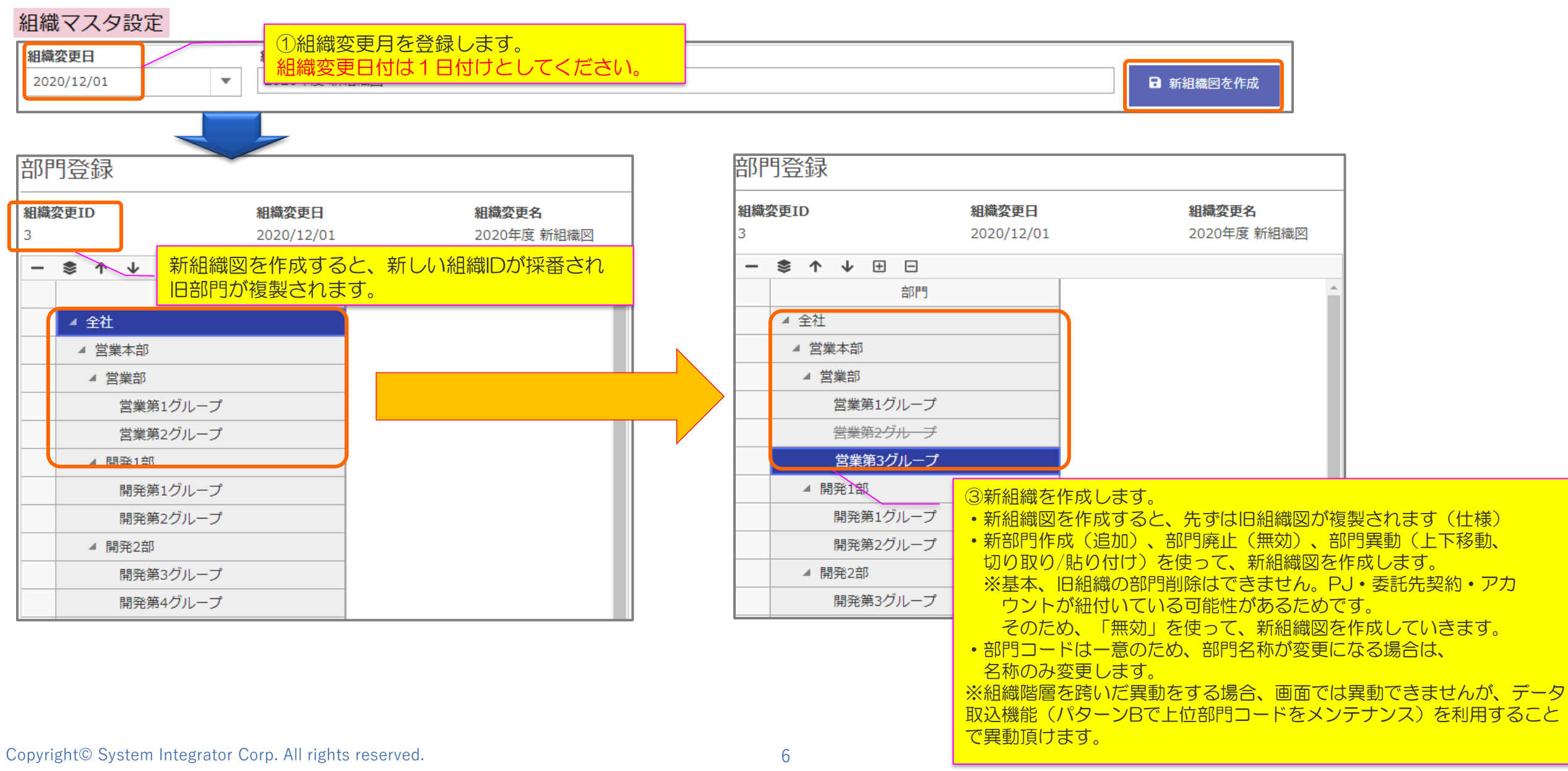

## $(1/2)(\sqrt{2}-1/2)$ : Excel活用)新組織図を取り込む $(1/2)$

#### 組織マスタ設定

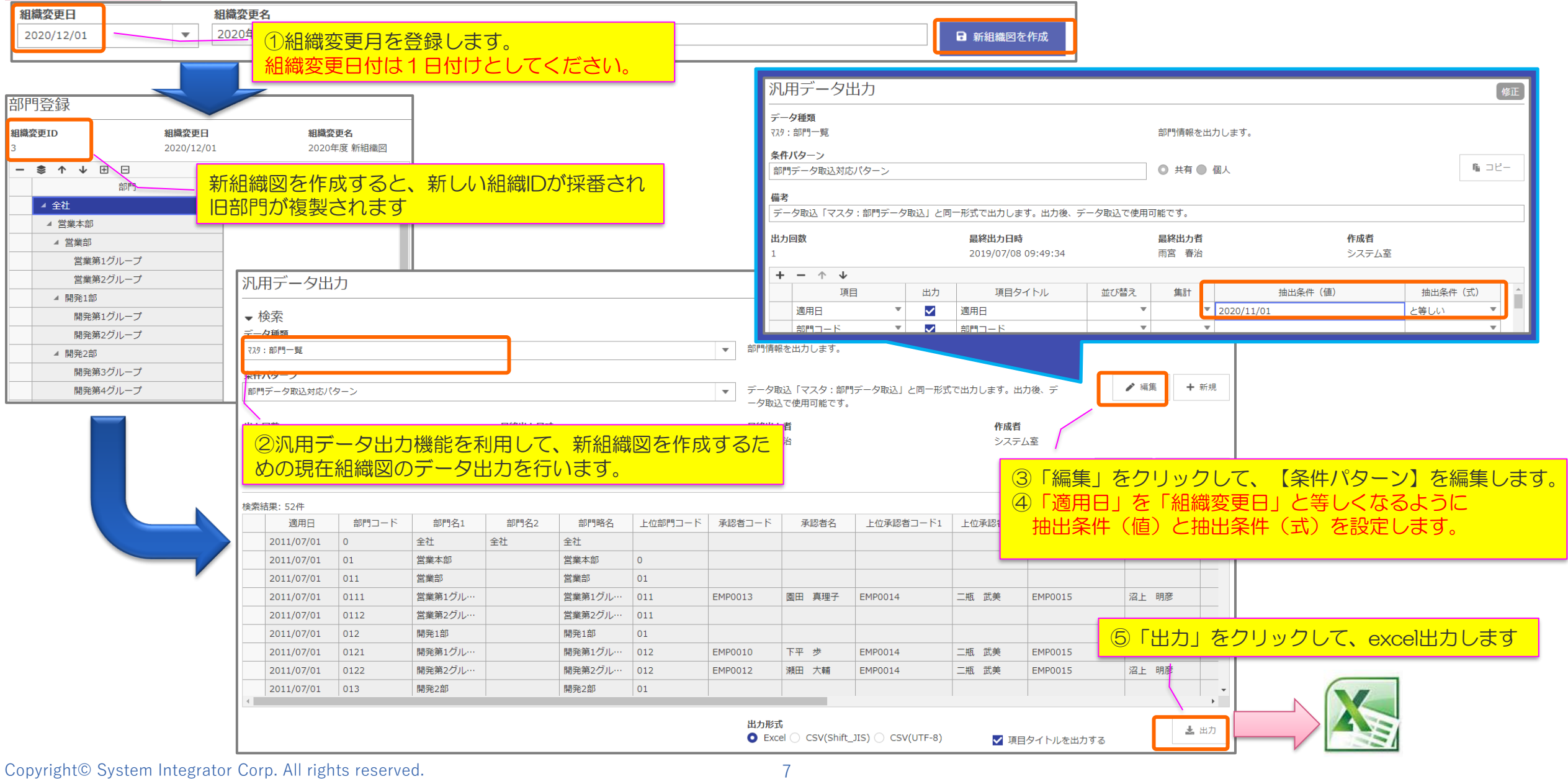

## $\textcircled{1}( \sqrt{3}-\sqrt{8} \cdot \text{Excel}$ 活用)新組織図を取り込む $\textcircled{2}/\text{2}$

#### ※集計用組織は画面より作成する

 $\sqrt{2}$ 

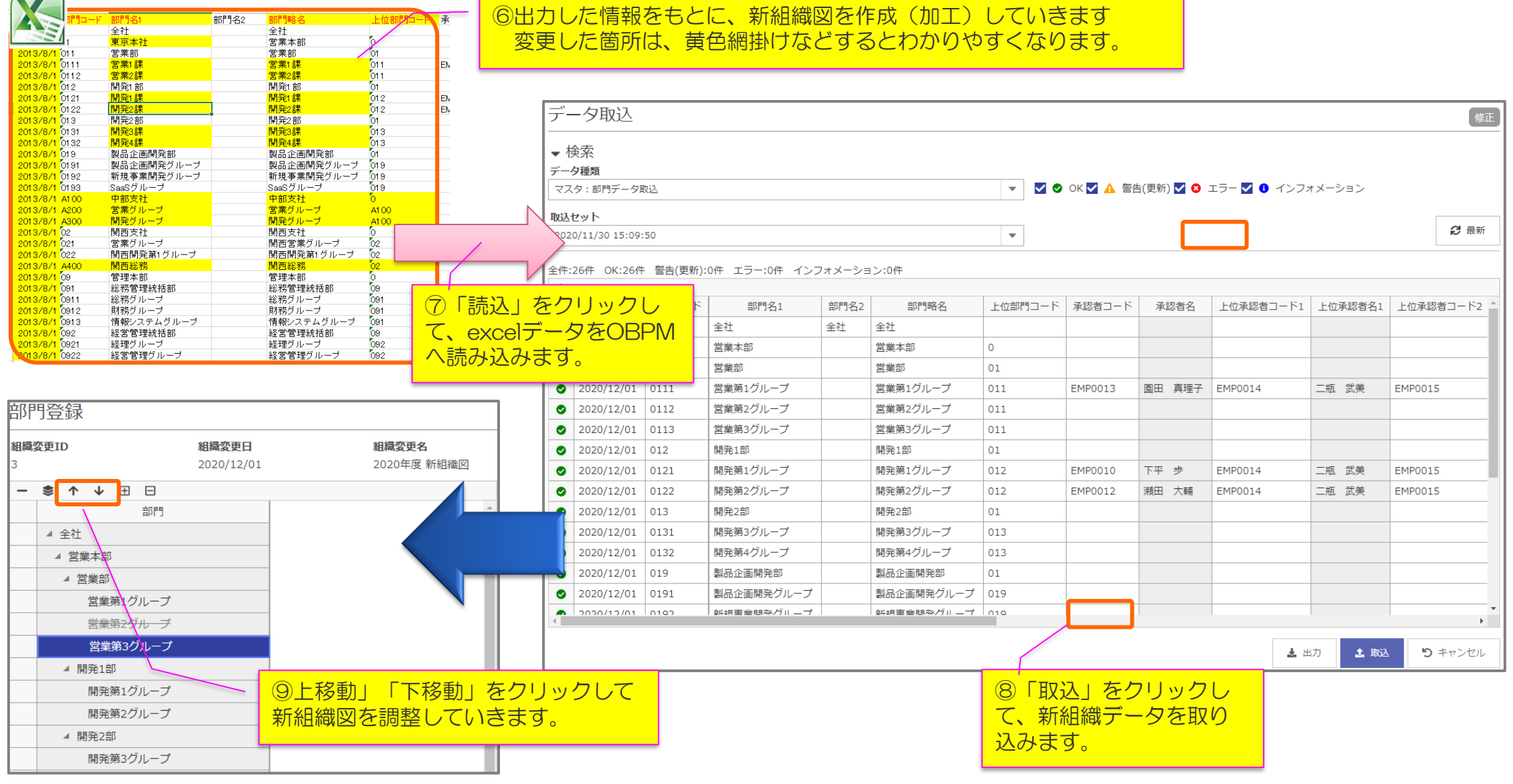

## ②プロジェクトの主管部門・関連部門を変更する

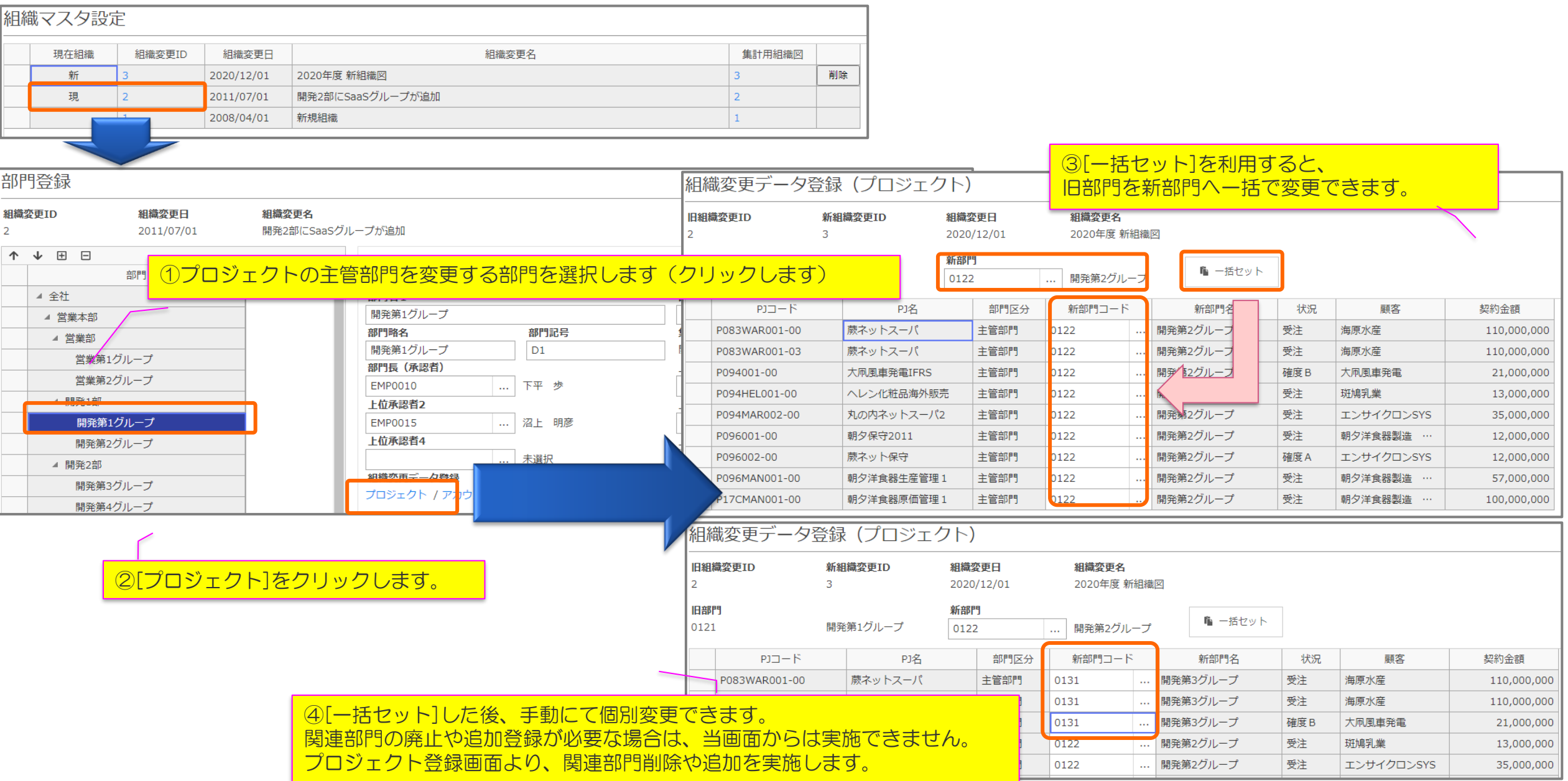

## ③委託先契約の管理部門(受入部門)を変更する

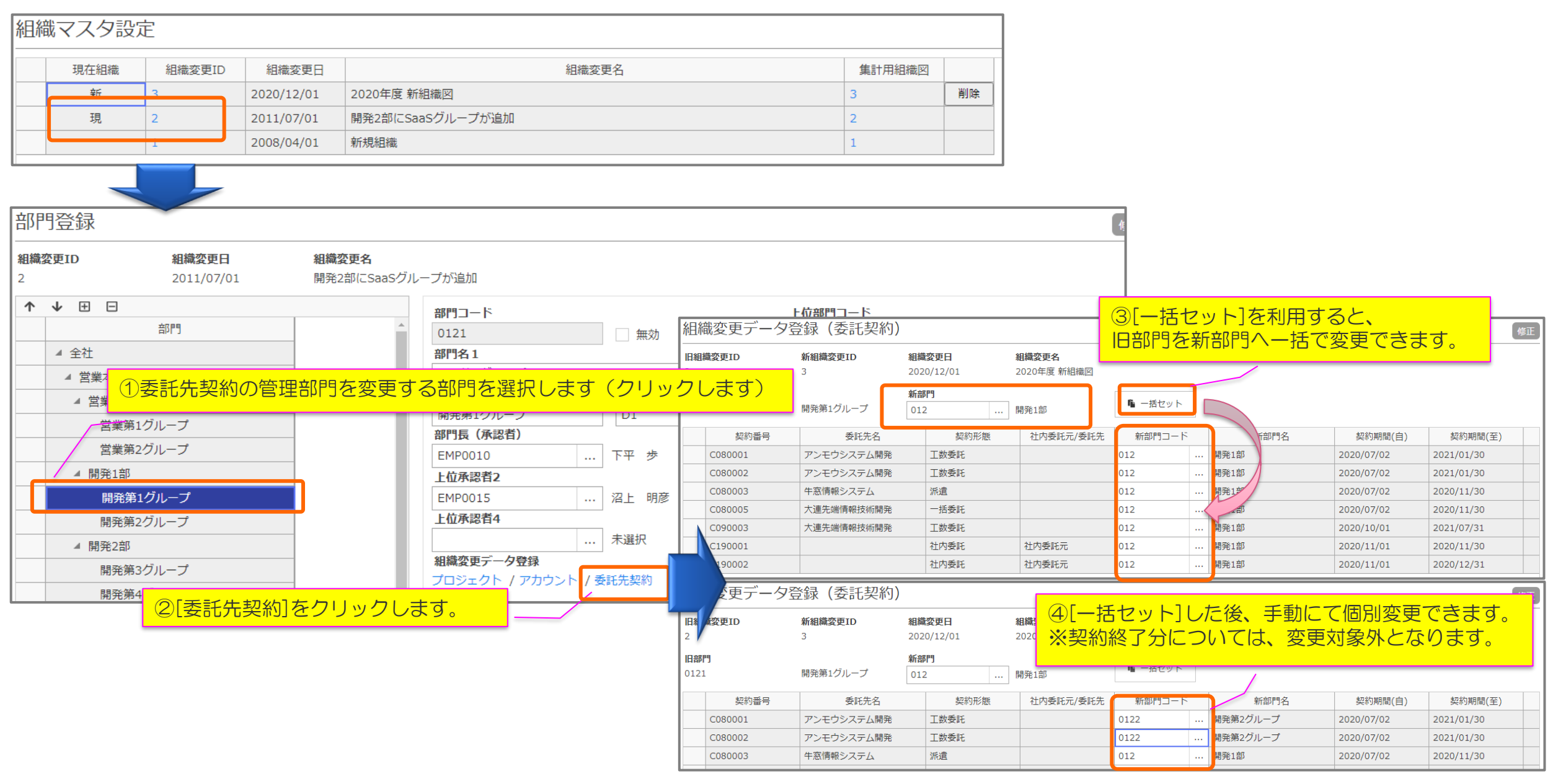

## ④(パターンA:画面)アカウントの異動情報を登録する

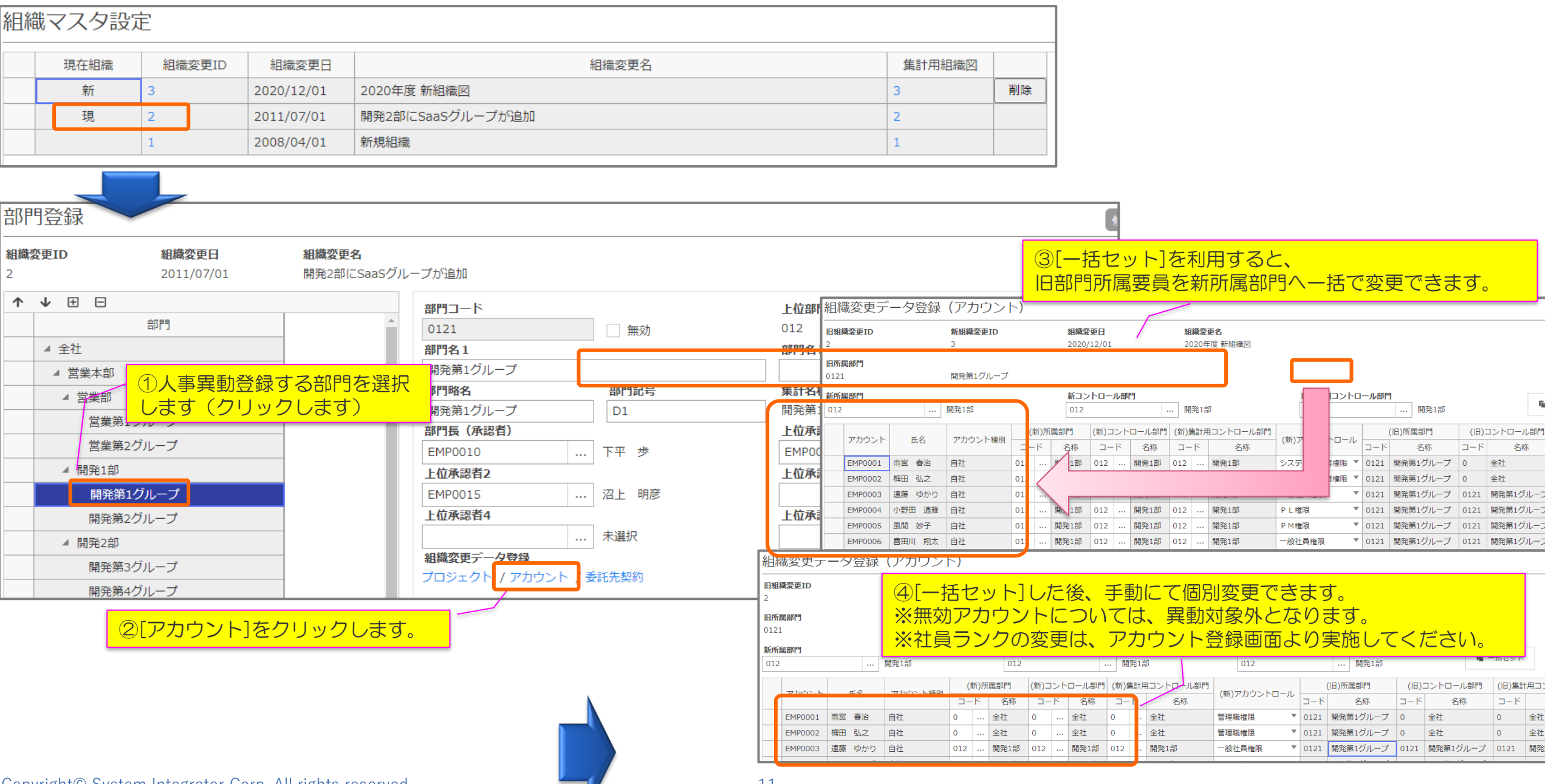

#### ④(パターンB:Excel活用)アカウントの異動情報を登録する

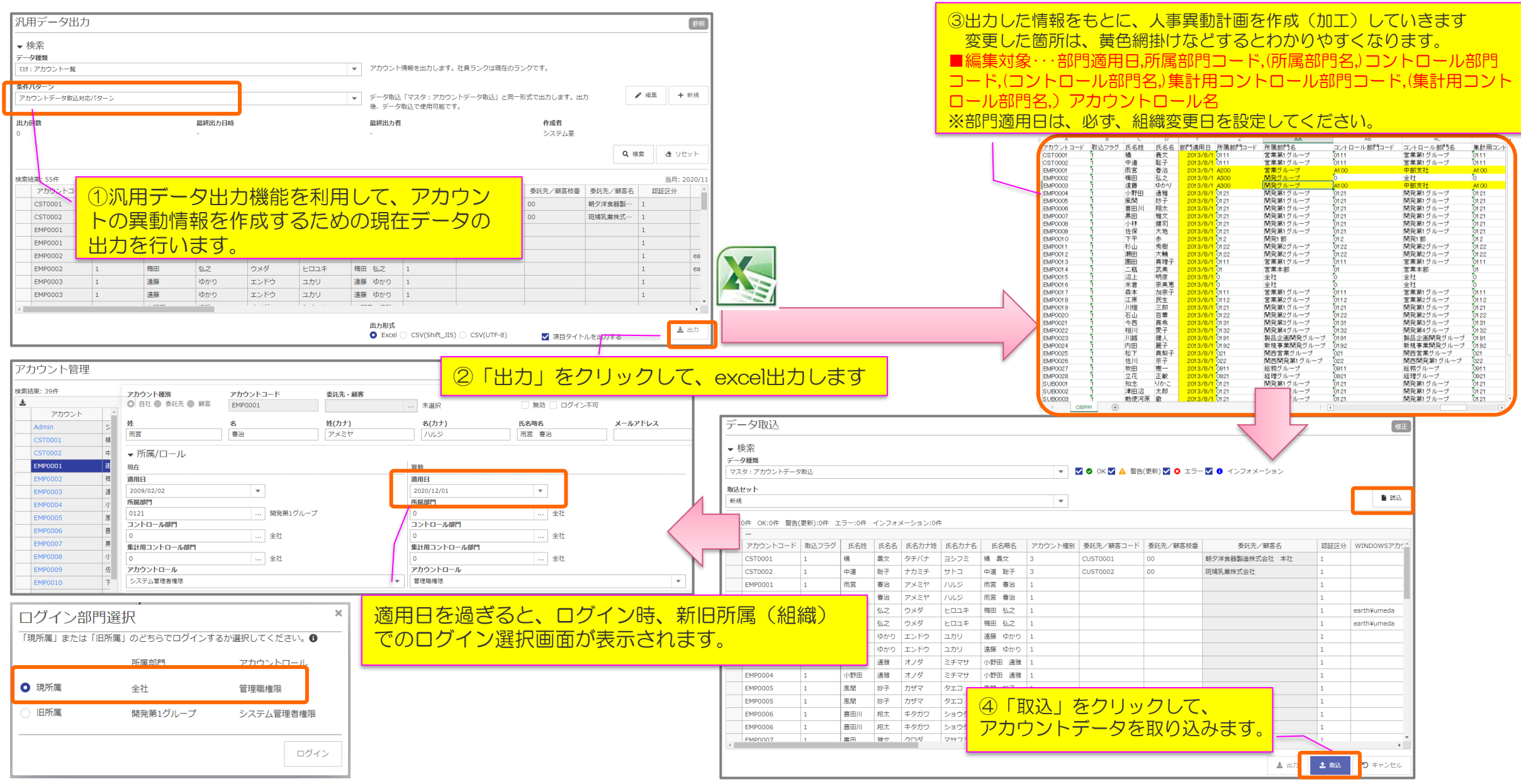

#### ⑤月次締め処理と組織変更処理を行う

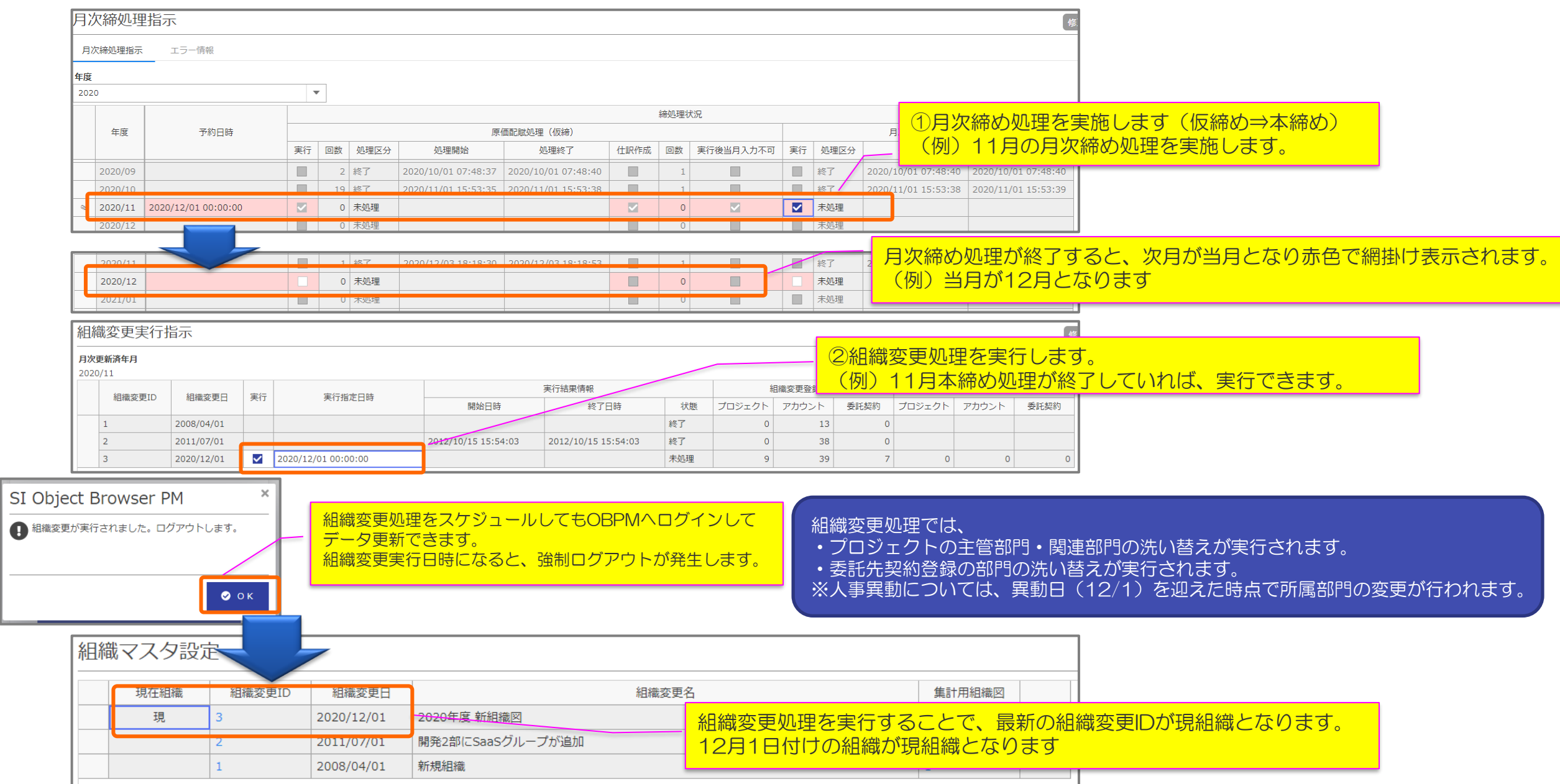

Copyright© System Integrator Corp. All rights reserved. 13

**STATISTICS** 

#### ※会計連携仕訳(仕掛品の部門振替)サンプル

■プロジェクトの仕掛残を部門振替

・OBPMで原価仕訳を管理している場合で、かつ、組織変更処理を利用した、 プロジェクト主管部門の付け替えを行った場合は、前月まで発生させた仕掛品残高に対して 部門振替仕訳を生成致します。

本、部門振替仕訳は、12月(組織変更処理を実行した月)の締め処理にて最初に作成されます。

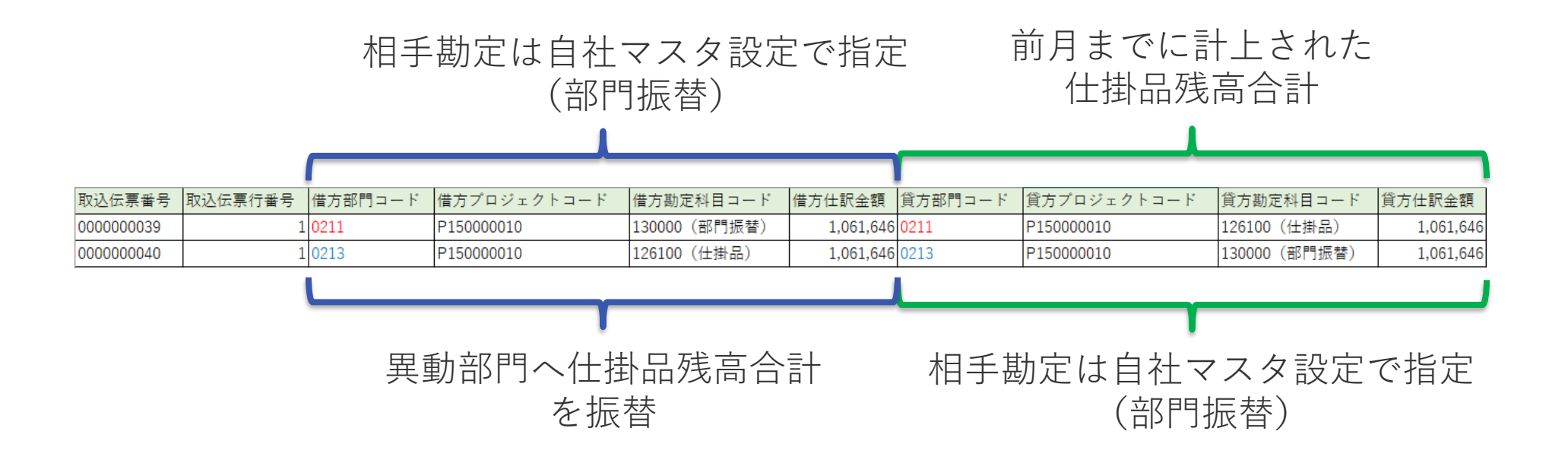

#### 補足1)軽微な変更であれば必ずしも組織変更は必要ない

- 現組織は現組織のまま直接編集可能(部門の追加やツリー構成の組み替え等)
- 画面上でも編集可能、データ取込でも編集(一括変更)可能
- 現組織を編集した後、PJやアカウントや委託先契約の部門を個別に変更すれば、 組織変更と同等のことが出来る。
- PJやアカウントや委託先契約の部門もデータ取込で一括変更可能

#### 補足2)ログイン時に新旧所属を選択可能なケース

• 所属部門の異動が登録されているアカウント、かつ 組織変更日(異動日)が既に過ぎている、かつ 組織変更日の前月がまだ本締めされていない、状態のケースで選択可能。

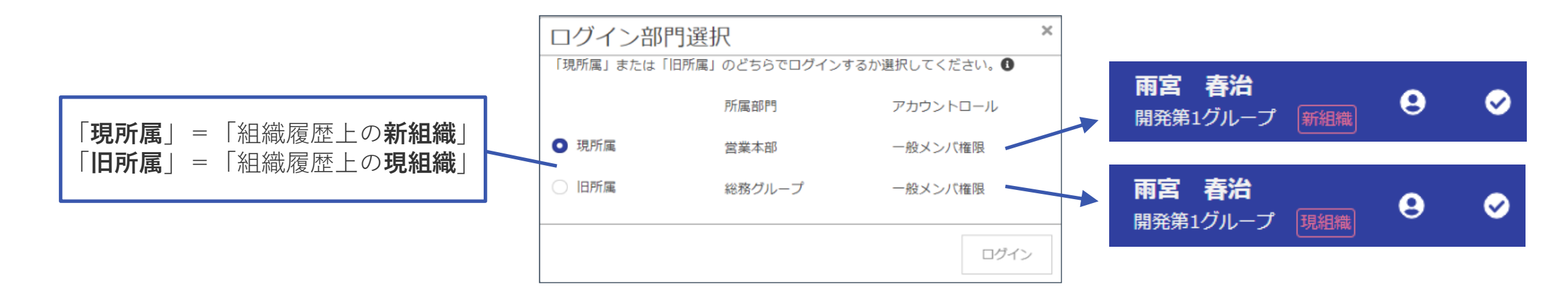

• 旧所属でログインすると、コントロール部門も旧の内容で制御される。 新組織で新設の部門はまだ使えないが、組織変更前月(当月)の入力変更がまだ行える。

#### ※注意事項

以下については、Excel活用が難しい

- ■プロジェクトデータ取込による部門の付け替え
- ・データ取込では、プロジェクトの関連部門付替えができない。 取込時の関連部門は、上書きではなく追加になってしまうため。
- ・原価仕訳を活用している場合、仕掛残の部門振替仕訳が作成されない。 組織変更処理で主管部門を異動させる処理を行うことによって、仕掛残の部門振替仕訳を 自動生成する機能が動作します。
- ・保守PJをデータ出力⇒部門修正⇒再取込する場合には、 PJの期間、検収区分、契約金額を変更しないよう注意してください。 変更してしまうと、データ取込み時に検収予定金額が自動で変更されてしまいます。

■委託先契約

- ・一括委託分については、工程コードが必要となる 画面入力のときは、工程コード不要だが、データ取込みの際は指定する必要があります。
- ・一括委託分については、分割検収の計上済みの工程については取り込みできない。
- ・工数委託分については、実績月からの継続の場合、データ取込みすると部門上書きでエラーとなる。

#### ※注意事項

■組織変更時に主管部門が凍結されるケース

- 「組織変更実行」の時にPJクローズがON(クローズ済)のPJが対象 ※毎月検収PJの期間延長を忘れていて組織変更前月の本締めでPJクローズ→凍結 ※未クローズ時点で移管登録していても組織変更前月の本締めでPJクローズすると移管登録は無効化→凍結
- 「組織変更実行」後、凍結したPJはクローズをOFFにしても主管部門は変更できない。

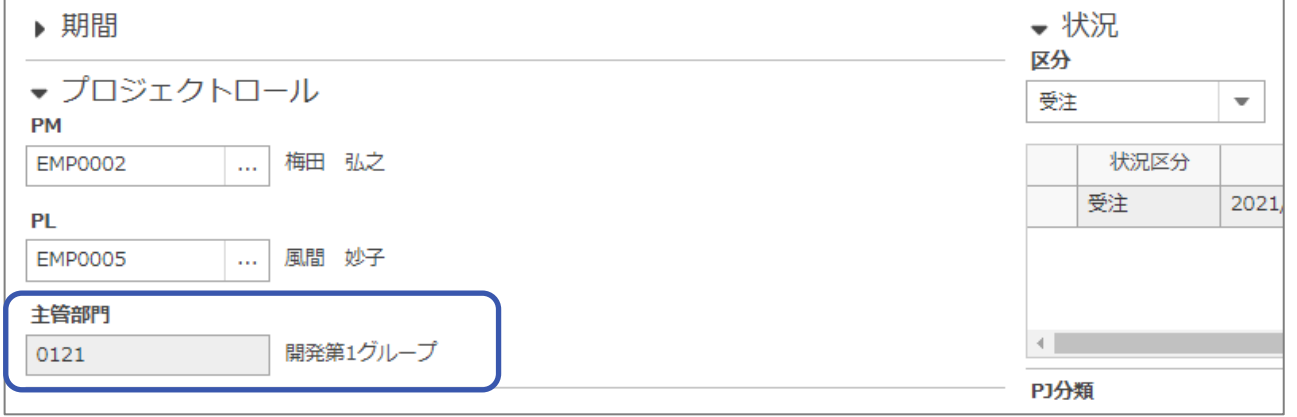

#### ※注意事項

- ■組織変更日を経過後にPJ登録で当月日付が入力不可のケース
- ケースの紹介:
	- 7月を仮締中(当月は7月)の状態で 8月開始の毎月検収PJが実は7月開始が正しいことに気付き、 PJ開始予定を7月に変更しようとしたがどうやっても出来ない。
	- ※「8/1~の新組織が登録済み」「8/1を既に経過済み」「異動するアカウントは誰もいない」 原因:「そのPJは8/1を経過してから登録されていた」
- 上記ケースの対応:
	- ①事務局アカウントAに疑似的な異動を登録(8/1に部門1から部門1に異動、実質の異動なし) ②当該PJをいったん削除(同じPJコードを使う必要があったため) ③アカウントAが「旧所属」でログインして当該PJを再度、新規登録(7月開始で)
- 気を付けるべきポイント:

組織変更日の前月から開始予定があり得るPJ(一括検収、毎月検収を問わず)は漏れなく、 組織変更日の経過前に必ずPJの新規登録を終えておくこと。 あるいは経過後に「旧所属」でログインしてPJを新規登録すること。

# 時間を奪うのではなく、時間を与えるソフトウェアを創り続ける **System Integrator**

※本資料掲載の情報・画像など、すべてのコンテンツの無断複写・転載を禁じます。